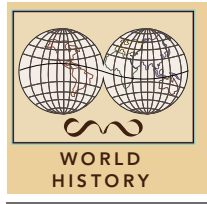

# Medieval Europe: Invasions

from the Esri GeoInquiries™ collection for World History

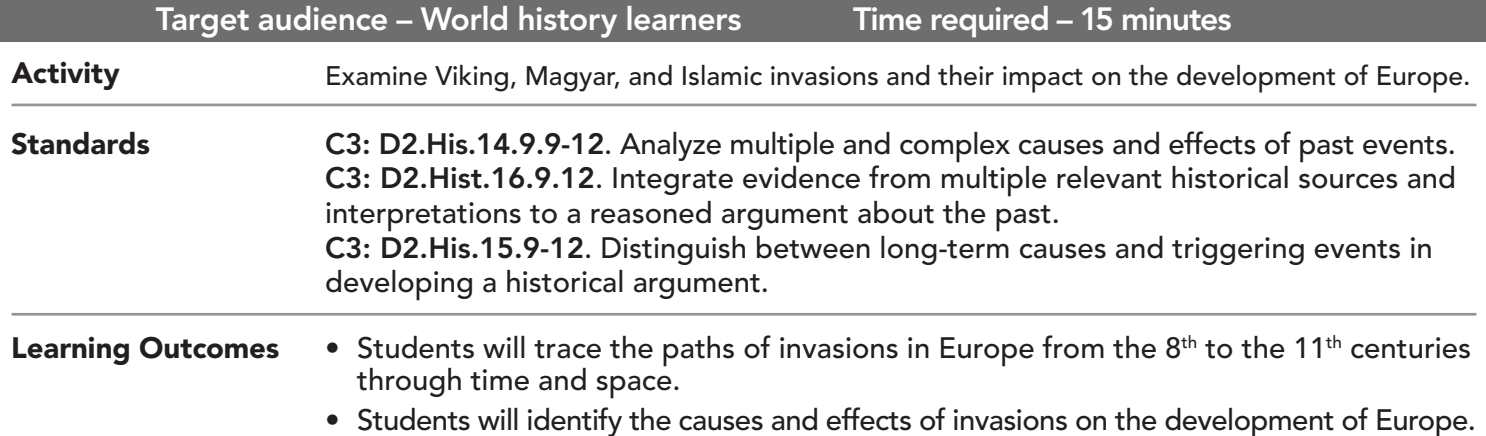

## Map URL: http://esriurl.com/worldHistoryGeoInquiry1

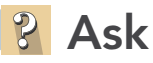

## Who invaded Europe and where were their homelands?

- $\rightarrow$  Click the URL above to launch the map.
- ? What three areas provided invaders? *[Scandinavia, northern Africa, western Eurasia]*
- ? What areas in Europe were controlled by the Muslims? *[Southern Spain and Mediterranean islands]*
- **–** Historians agree the Magyars came from Asia and arrived by horse. They disagree on the area of origin the steppes of central Asia or the mountains of the Caucasus.

## **Acquire**

#### How and why was Europe invaded?

- ? From which direction did the Muslims invade? *[From the south across the Mediterranean]*
- ? What route did the Muslim invaders use to reach France? *[By sea from the Caliphate of Cordoba]*
- → With the Details button depressed, click the button, Contents.
- → Select the Sources layer check box to turn on the layer.
- $\rightarrow$  Click Pushpin 1, and read the information.
- ? Why did the Muslims invade France? *[To capture riches and raise taxes from conquered people]*
- ? What areas were settled by the Magyars? *[Between the Alps and Carpathians]*
- ? Which group invaded the most territory in Europe? *[The Vikings]*

## **Explore**

#### Where and why did the Vikings invade?

- ? Which area do you think the Vikings invaded first? *[Answers will vary; British Isles because of their proximity]*
- $\rightarrow$  Click Pushpin 2, and read the information.
- ? Why did the Vikings invade there? *[To gain wealth]*
- ? How did the Vikings interact with the inhabitants? *[They killed the monks and captured some for slavery.]*
- ? Which geographic features supported the Viking invasions? *[Seas and rivers]*

## **E** Analyze

## How did the Viking invasions change over time?

- → Turn off all layers. Turn on the layer, Viking Settlements and Raids. Click the layer name to open a legend.
- → Click the button, Bookmarks. Select Raids.
- $\rightarrow$  Click the Play button, and observe the patterns.
- ? When and where did the Vikings establish the most settlements? *[Tenth century; Iceland, Greenland North America, and Russia]*
- ? How did the location of the areas raided differ from the areas settled? *[Areas raided were accessible by sea or river travel]*
- **→** Turn on the layer, Sources. Click Pushpin 3, and read the information.
- ? Who were the Varangians and why did they settle where they did? *[Vikings; they were invited by the local princes to rule the Slavic lands.]*

Act

## Why is feudalism considered to be a response to invasion?

- ? What do you think Europeans did to prevent further invasions? *[Built castles; trained fighters]*
- → Turn on the Castles layer.
- ? During what century were most of the castles built? *[Twelfth century]*
- ? Why do you think they were built then? *[For defense and to prevent further invasions]*
- $\rightarrow$  Click Pushpin 4, and examine the diagram.
- ? How did the social structure of feudalism support defense? *[Two groups in society pledged to defend the king's lands.]*

## IDENTIFY A MAP FEATURE USE THE TIME SLIDER

- Click a feature on the map, and a pop-up window will open with information.
- Links and images in the pop-up are often clickable.
- An arrow icon in the upper right of the window indicates that multiple features have been selected.
- Click the button to scroll through the features.

- A time-enabled map layer must be visible.
- Click the lower slider button and stretch it to the end time period that you wish to view.
- Click the Play button (right arrow).
- Click the Configure button (the wrench icon) to change the slider's speed.

## Next Steps

DID YOU KNOW? ArcGIS Online is a mapping platform freely available to public, private, and home schools. A school subscription provides additional security, privacy, and content features. Learn more about ArcGIS Online and how to get a school subscription at http://www.esri.com/schools.

#### THEN TRY THIS...

• Use filters to identify Viking expansion through the centuries, and create a presentation showing their diffusion across the landscape of Europe.

**TEXT REFERENCES** 

This GIS map has been cross-referenced to material in sections of chapters from these high school texts.

- *• World History: The Human Journey by Holt Chapter 4*
- *• World History by Glencoe Chapter 9*
- *• World History by Prentice Hall Chapter 7*
- WWW.ESRI.COM/GEOINQUIRIES copyright © 2017-2018 Esri

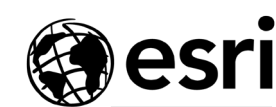

*McDougal Littell — Chapter 11*

*• World History: Patterns of Interaction by* 

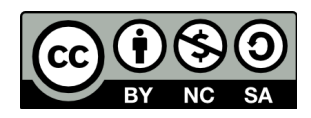

THE SCIENCE OF WHERE

Version Q1 2018. Send feedback: http://esriurl.com/GeoInquiryFeedback